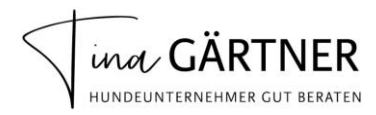

# **So druckst Du Deinen Gutschein im Postkartenformat**

Wenn Du Deinen Gutschein gedruckt verschenken möchtest, wähle am besten ein Papier mit dickerer Stärke aus. Das lässt Deinen Gutschein viel hochwertiger wirken und sorgt dafür, dass er nicht so leicht verknickt. Und vielleicht findest Du sogar einen Umschlag, der farblich zu Deinem Gutschein passt (c)

#### **Schritt 1:**

Öffne die PDF, die Du von uns per E-Mail bekommen hast.

#### **Schritt 2:**

Klicke links oben auf "Datei" und wähle anschließend "Drucken" aus.

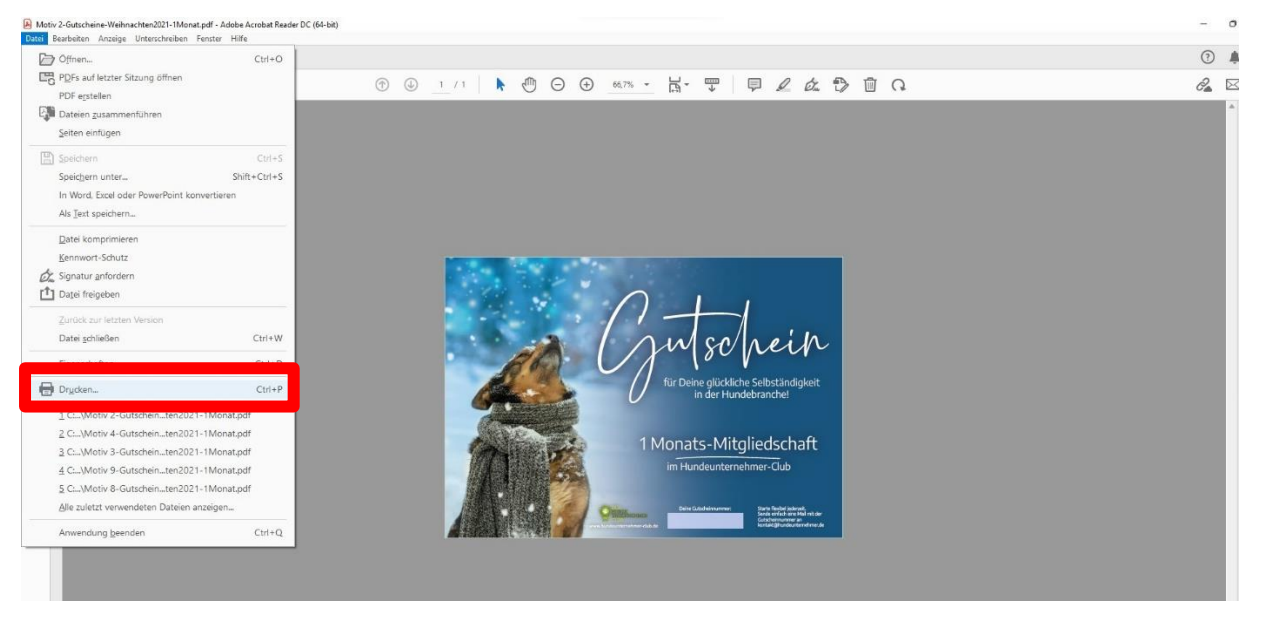

## **Schritt 3:**

Es öffnet sich ein neues Fenster. Klicke links unten auf "Seite einrichten".

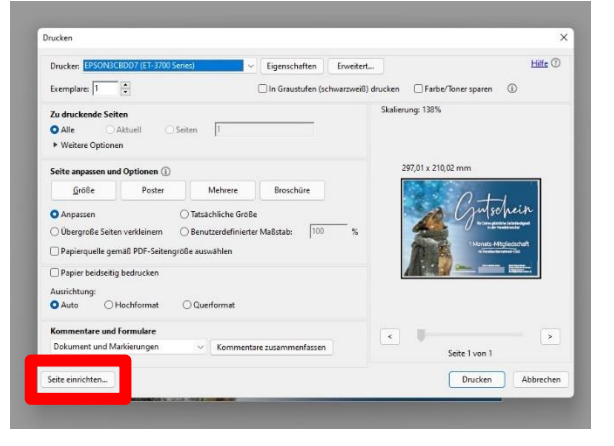

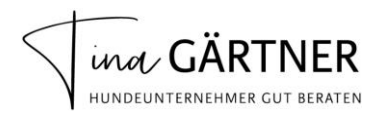

## **Schritt 4:**

Es öffnet sich ein weiteres Fenster. Ändere die Papier-Größe von A4 auf A6. Bestätige mit "ok".

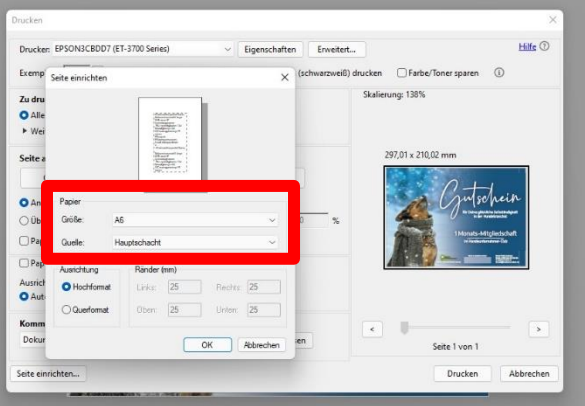

#### **Schritt 5:**

Über der Bildvorschau siehst Du jetzt die geänderten Maße. Klicke auf "Drucken".

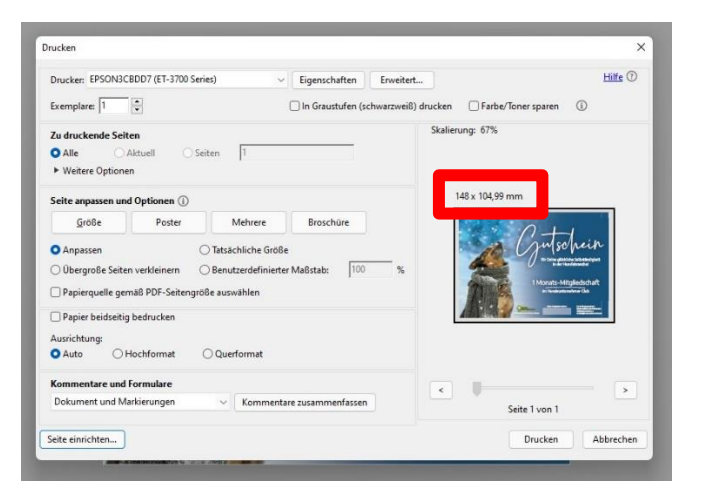

Viel Spaß beim Verschenken!

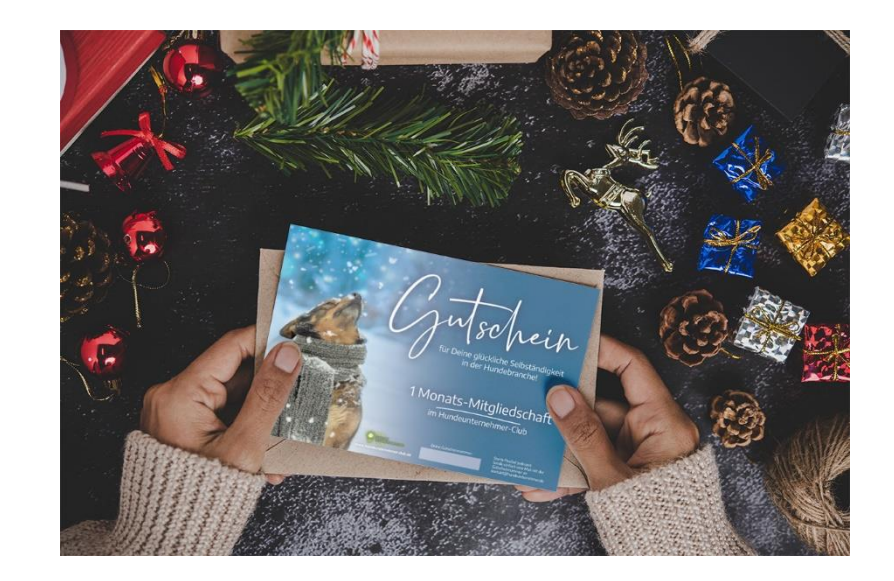